# **PROTOTYPE SISTEM MONITORING RUMAH MENGGUNAKAN WEBCAM**

#### **Muchammad Husni, Royyana Muslim I, Januar Bisaptanto**

Jurusan Teknik Informatika, Fakultas Teknologi Informasi, Institut Teknologi Sepuluh Nopember, Email: [h](mailto:%20udrey@inf.its-sby.edu)usni@its-sby.edu

#### **ABSTRAK**

*Saat ini internet merupakan produk teknologi yang berkembang pesat dan menjadi dasar terhadap munculnya berbagai macam teknologi dan peralatan multimedia. Salah satunya adalah SMS gateway dan Webcam. SMS gateway, produk yag didukung oleh teknologi mobile phone ini berfungsi untuk berkomunikasi antara komputer dengan telepon selular. Sedangkan Webcam adalah salah satu produk teknologi multimedia untuk pengambilan gambar dan video.* 

*Penelitian ini mencoba mengimplementasikan sebuah sistem untuk memonitor rumah dari jauh dengan mengintegerasikan teknologi SMS Gateway, Webcam dan Dial Up Networking untuk menunjang fitur sistem. Teknis secara global sistem adalah sebagai berikut: Sistem diaktifkan menggunakan SMS. Aktifasi yang dimaksud adalah dial up komputer server ke internet. Output aktifasi adalah alamat IP yang dikirimkan kembali ke user. Informasi alamat IP inilah yang digunakan komputer client untuk memulai viewing gambar dari webcam.*

*Sistem yang dibuat dalam penelitian ini dapat melakukan viewing kondisi rumah dari tempat lain melalui internet. Koneksi ke internet komputer server dapat dikontrol menggunakan SMS sehingga mengefisienkan penggunaan internet pada sistem.*

*Kata Kunci : Webcam, Winsock, Dial Up Networking dan SMS Gateway.*

#### **1. PENDAHULUAN**

Teknologi informasi saat ini sudah semakin memiliki peran yang penting dalam banyak bidang. Paradigma lama publik bahwa teknologi informasi hanya memiliki dunianya sendiri berangsur-angsur terkikis seiring dengan banyakanya pengembanganpengembangan dari teknologi informasi untuk mengatasi permasalahan yang lebih luas.

Salah satu keunggulan teknologi informasi adalah teknologi yang dapat menjangkau seluruh dunia melalui jaringan internet. Hal ini dapat dimanfaatkan untuk menyelesaiakan permasalahan - permasalahan manusia. Salah satu permasalahan yang muncul adalah bagaimana seseorang bisa memantau keadaan rumah ketika dia berada di tempat lain. Informasi yang didapatkan adalah berupa gambar/video dari rumah tersebut pada saat itu.

Dalam menyelesaikan permasalahan tersebut dapat menggunakan keunggulan teknologi informasi. Beberapa fitur teknologi informasi yang digunakan untuk meyelesaikan ini adalah webcam, teknologi internet, dan *SMS gateway*.

Webcam adalah salah satu produk teknologi multimedia untuk pengambilan gambar video. Teknologi internet penggunaannya sangat luas karena jaringan internet menjangkau seluruh tempat di dunia, penggunaan teknologi internet adalah untuk mendapatkan informasi yang realtime dimana saja. *SMS Gateway*, produk yag didukung oleh teknologi *mobile phone* ini adalah untuk berkomunikasi antara komputer

dengan telepon selular. *SMS gateway* lebih memungkinkan pertukaran informasi dapat lebih personal dan *real time* karena didukung *mobile phone*.

#### **2. WINDOWS SOCKET (WINSOCK)**

Socket merupakan sekumpulan prosedur dan fungsi dalam *API (Application Programming Interface)* yang di dalam UNIX dikenal dengan nama *Barkeley Sockets*. *Barkeley Socket* ini digunakan oleh programmer UNIX untuk melakukan komunikasi internet.

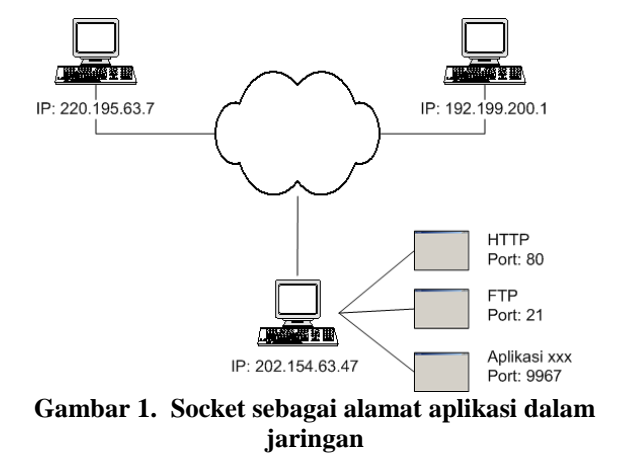

*Windows Socket (Winsock)* adalah sekumpulan prosedur dan fungsi API bertempat di dalam sebuah

*dynamic link library(dll)* yang berjalan di sistem operasi Windows. Winsock digunakan untuk membuat sebuah aplikasi memiliki akses ke *low-level functions* dari *Transmission Control Protocol/Internet Protocol* (TCP/IP). Dari sinilah sebuah aplikasi berinteraksi di dalam internet.

#### **Pengiriman Gambar Melalui Winsock**

Data gambar yang dapat dikirimkan oleh Winsock adalah data string dan data byte. Gambar 2 menunjukkan skema pengiriman gambar menggunakan Winsock:

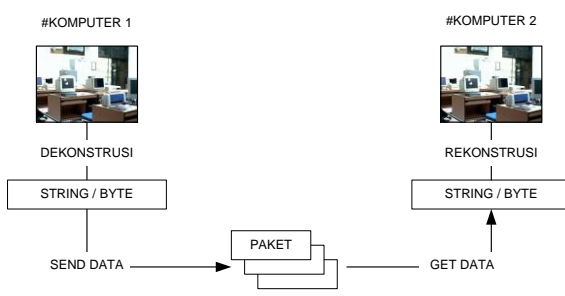

# **Gambar 2. Skema pengiriman gambar menggunakan Winsock**

#### Komputer #1

- 1. Dekonstruksi file gambar ke string atau byte.
- 2. String / byte hasil dekonstruksi dikirim oleh Winsock kedalam paket-paket.

Komputer #2

- 1. Winsock menerima paket-paket data dalam tiap even *data\_arival()*
- 2. Konstruksi string/byte ke file gambar.

# **Model Streaming Gambar**

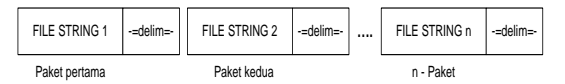

**Gambar 3. Model pengiriman streamming frame gambar** 

Streamming gambar menggunakan Winsock yaitu dengan mengirimkan secara simultan beberapa frame dengan pemisah/delimiter.

# **3. DIAL UP NETWORKING (DUN)**

Pengertian *Dial up* berarti sebuah PC melakukan koneksi ke internet menggunakan modem *Dial up Service Provider (DISP)*, yaitu sebuah server yang menggunakan *Point-to-Point Protocol (PPP)* dan TCP/IP untuk membangun *modem-to-modem link*, dan kemudian melakukan routing ke internet. PPP digunakan untuk mengidentifikasi alamat komputer ketika PC melakukan *dialing* ke server DISP. Setelah *dialing* PC mendapatkan IP yang dapat diakses melalui internet. Tools pemrograman yang dapat digunakan untuk DUN adalah WinInet.

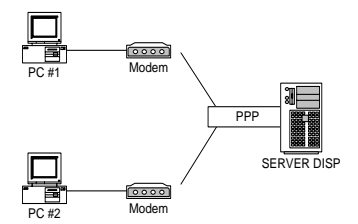

**Gambar 4. PPP protokol untuk komunikasi antar modem**

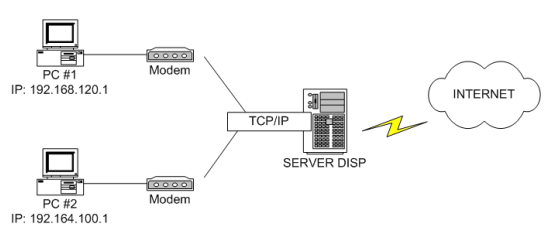

**Gambar 5. TCP/IP untuk komunikasi komputer di internet**

#### **3.1. DIAL UP INTERNET SERVICE PROVIDER (DISP)**

*Dial up Internet Service Provider (DISP)* adalah adalah usaha bisnis atau organisasi yang menyediakan layanan *dial-up* akses ke internet bagi komputer rumah. Beberapa *DISP* yang populer di Indonesia diantaranya TelkomNet, Indosat, dan Radnet.

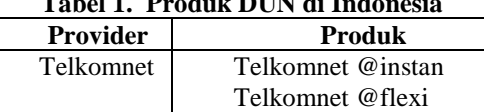

IM2 Radnet Cerm@t

Telkomnet @speedy

**Tabel 1. Produk DUN di Indonesia**

# **3.2. WINDOWS INTERNET SERVICE (WININET)**

WinInet adalah library Windows yang menyediakan fungsi-fungsi dasar pemrograman internet di Windows. Di dalam WinInet API terdapat fungsi-fungsi yang mensupport penggunaan untuk FTP Client, Autodial, Passport, Internet Explorer 6.0, dan MSXML Parser.

Diantara fungsi-fungsi dalam Wininet yang digunakan untuk keperluan dial up ke internet adalah fungsi *InternetDial()* dan *InternetHangUp()*

# **4. WEB CAMERA (WEBCAM)**

Indosat Radnet

Webcam adalah sebuah PC Camera yang dikoneksikan ke internet. Webcam secara luas mulai digunakan sekitar satu dekade yang lalu oleh banyak aplikasi dan dunia web.

Mode viewing menggunakan webcam ada dua macam yaitu:

#### 1. Streamming, format *avi*

2. Snapshot , format *jpg*

Tools pemrograman yang digunakan untuk mengambil gambar dari webcam:

- 1.*Avicap32* dan *User32*
- 2.*Python Video Capturing* dan *Python Image Library*

Untuk pengambilan gambar dari *webcam* metode snapshot yaitu mengambil *static image* secara simultan dan menyimpan ke dalam file *\*.jpg,* proses menampilkan gambar dilakukan setiap file tersebut ter-*update*.

#### **4.1. KOMPRESI JPEG**

Dalam pengolahan data, kompresi adalah sebuah cara untuk memperkecil ukuran data untuk mempersingkat waktu pengiriman maupun untuk menghemat penggunaan media penyimpanan. Kompresi data ada dua macam yaitu kompresi *lossy* dan kompresi non-*lossy*. Kompresi non-*lossy* berarti data dimampatkan dengan tidak menghilangkan sedikitpun informasi yang terkandung didalamnya. Contoh metode kompresi ini adalah ZIP. Kompresi *lossy* berarti menghilangkan sebagian informasi dalam file untuk memperbesar rasio kompresi. Kompresi lossy biasanya digunakan pada file-file multimedia berukuran besar, misalnya metode *JPEG (Joint Photographic Expert Group)* yang digunakan untuk mengkompresi file grafis.

Proses kompresi JPEG menggunakan *Discrete Cosine Transform (DCT)* [8]. Berikut adalah langkahlangkah kompresi JPEG secara umum:

- a. *Image* dipecah menjadi blok pixel 8 x 8.
- b. *Dari kiri ke kanan, atas ke* bawah, dimana DCT akan dioperasikan di setiap blok
- c. Tiap blok dioperasikan dengan persamaan DCT
- d. Array dari blok yang dikompresi yang membentuk gambar disimpan kedalam drive space.
- e. Untuk rekonstruksi gambar dengan proses dekompresi menggunakan *Inverse Discrete Cosine Transform (IDCT).*

*Entropy Coding (EC)* menghasilkan kompresi tambahan dengan meng-*encode* koefisien DCT menjadi lebih *compact* berdasarkan karakteristik statistiknya[9]. Kode Huffman digunakan untuk menghasilkan *Variable Length Coding (VLC)* [9] *.* Gambar 6 menggambarkan proses encoding atau gambar ke JPEG dan gambar 7 menggambarkan proses decoding gambar JPEG ke asal.

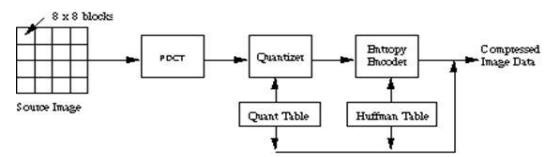

**Gambar 6. JPEG Encoder Block Diagram**

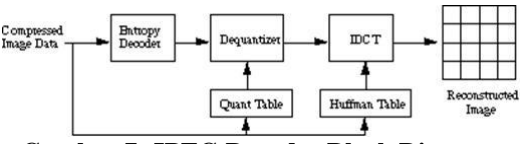

**Gambar 7. JPEG Decoder Block Diagram**

Kompresi JPEG digunakan secara luas dalam dunia internet dan saat ini banyak *librarylibrary* yang mendukung kompresi gambar JPEG, salah satunya dengan menggunakan *Python Image Library*.

Untuk pengambilan gambar dari *webcam* metode snapshot yaitu mengambil *static image* secara simultan dan menyimpan ke dalam file *\*.jpg,* proses menampilkan gambar dilakukan setiap file tersebut ter-*update*.

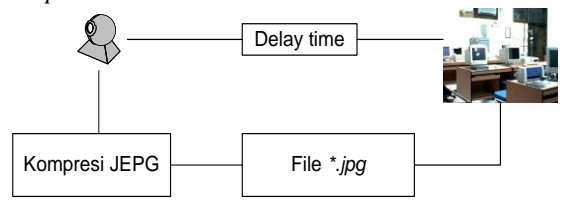

**Gambar 8. Skema pengambilan** *snapshot* **gambar**

Gambar di atas menunjukkan setiap *n delay time* gambar *\*.jpg* di update sehingga menimbulkan kesan gambar bergerak. Metode *snapshot* ini cocok digunakan jika untuk keperluan menampilkan gambar saja (bukan *video recording*) karena *drive space* yang digunakan hanya seukuran satu frame. Jika pengambilan gambar dan menampilkan gambar dilakukan di dua komputer yang berbeda maka metode ini fleksibel digunakan untuk infrastruktur jaringan dengan bandwith tinggi ataupun rendah. Fleksibilitas ini terdapat pada *n delay time* dimana semakin tinggi bandwith jaringan maka *n delay time* dapat semkin rendah begitu juga sebaliknya.

#### **5. SHORT MESSAGE SERVICE (SMS)**

Short messaging service (SMS), sebagaimana didefiniskan oleh organisasi Etsi (Dokumen GSM 03.40 dan GSM 03.38), dapat memuat sebanyak 160 karakter, dimana setiap karakter terdiri dari 7 bit sesuai dengan aturan *[7-bit default alphabet](http://www.dreamfabric.com/sms/default_alphabet.html)*. Pesan yang memuat karakter ber-bit 8 (satu pesan SMS hanya dapat memuat 140 karakter jenis ini) biasanya tidak dimunculkan dalam bentuk teks, melainkan dalam bentuk citra, nada bunyi (ring tones) ataupun *setting* WAP yang disediakan OTA. Sedangkan pesan yang memuat 16 bit per karakter (satu pesan SMS hanya dapat memuat 70 karakter jenis ini) digunakan untuk pesan teks Unicode (UCS2), yang dapat dilihat pada kebanyakan telepon. Sebuah pesan 16-bit yang terdiri dari class 0, pada beberapa telepon akan nampak seperti sms flash—seperti: sms yang berkedip-kedip pada desktop telepon, peringatan adanya sms.

**5.1. FORMAT PDU**

Terdapat 2 cara untuk mengirim dan menerima pesan SMS, yaitu dengan menggunakan mode teks dan mode PDU (protocol description unit). Mode teks (kadang tidak tersedia pada beberapa telepon) adalah sebuah kode dari sekelompok bit yang direpresentasikann oleh mode PDU. Huruf-huruf dapat nampak berbeda dan terdapat beberapa macam alternatif pengkodean ketika sebuah SMS ditampilkan. Pengkodean yang biasanya digunakan adalah "PCCP437", "PCDN", "8859-1", "IRA", dan ―GSM‖. Semua jenis pengkodean tersebut ditentukan dengan menggunakan *at-command* AT-CSCS ketika sebuah SMS ditampilkan untuk dibaca dari sebuah aplikasi pada PC. Jadi sebuah telepon akan memilih pengkodean yang sesuai untuk menampilkan setiap pesan SMS yang diterimanya. Sebuah aplikasi untuk membaca SMS dapat menggunakan salah satu dari mode teks dan mode PDU. Pada aplikasi berbasis mode teks, hanya beberapa SMS tertentu yang dapat dibaca, tergantung berapa pengkodean yang didefinisikan sebelumnya. Sementara pada aplikasi berbasis PDU, semua format pengkodean dapat diimplementasikan.

String PDU tidak hanya terdiri dari sebuah pesan, melainkan juga beberapa informasi-meta tentang pengirim pesan, *SMS service centre*, waktu, dan lainlain. Semua informasi tersebut berbentuk heksadesimal oktet, ataupun decimal semi-oktet. String berikut ini diterima melalui telepon selular berjenis nokia 6110 ketika ponsel yang bersangkutan mengirim pesan yang berisi pesan , "hellohello", seperti gambar 9.

# **07917283010010F5040BC87238880900F100009930925161 95800AE8329BFD4697D9EC37**

# **Gambar 9. Contoh Pesan SMS**

Sekuensial oktet tersebut terdiri dari 3 bagian, sebuah inisialisasi oktet yang menunjukkan panjang<br>dari SMS ("07"), informasi SMSC dari SMS ("07"), informasi SMSC (―917283010010F5"), dan bagian SMS\_DELIVER(didefinisikan oleh ETSI pada GSM 03.40).

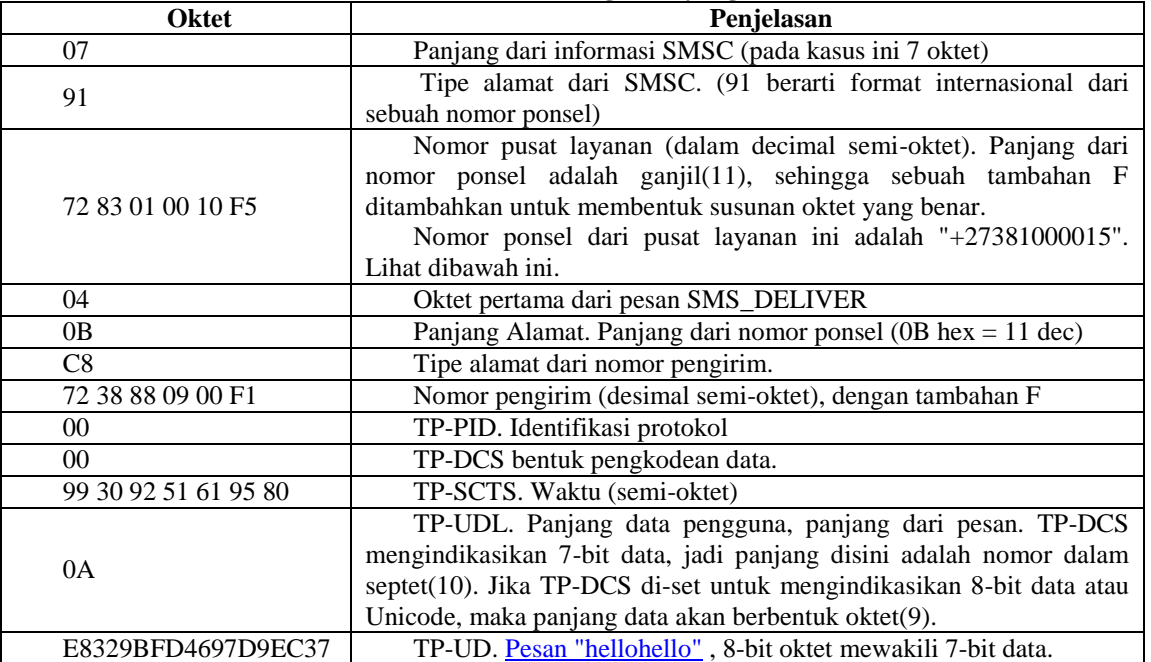

**Tabel 2. String PDU yang diterima**

Semua bilangan berbasis 8(oktet) di atas merupakan heksadesimal 8-bit oktet, kecuali nomor layanan pusat, nomor pengirim, dan waktu yang berbentuk desimal semi-oktet. Bagian pesan yang berada pada akhir dari string PDU terdiri dari heksadesimal 8-bit oktet, tapi oktet tersebut mepresentasikan 7-bit data.

Semi-oktet merupakan bilangan desimal, sebagai contoh nomor pengirim didapatkan melalui pembentukan swap internal dengan semi-oktet dari "72 38 88 09 00 F1"+"27 83 88 90 00 1F". Panjang dari nomor ponsel merupakan bilangan ganjil, jadi untuk membentuk sebuah sekuensial oktet yang sesuai, maka

F ditambahkan. ‗Waktu'(timestamp) yang ditunjukkan oleh "99 03 29 15 16 59 08", dimana 6 karakter pertama menunjukkan tanggal, 6 karakter berikutnya menunjukkan waktu, dan 2 karakter terakkhir menunjukkan zona waktu menurut GMT.

# **5.2. AT COMMAND**

AT COMMAND merupakan perintah untuk melakukan control terhadap *mobile phone* GSM melalui *interface* serial (baik melalui kabel data atau koneksi infrared). Perintah harus dimulai dengan "AT" dan diakhiri dengan "< $CR$ " (=0x0D). Input dari perintah akan mendapatkan respon balik ( *acknowledge* ) dengan "OK" atau "ERROR".

Hayes-standard Command merupakan command dari AT Hayes yang compatible. Hayes standard command dapat dilihat pada tabel berikut ini:

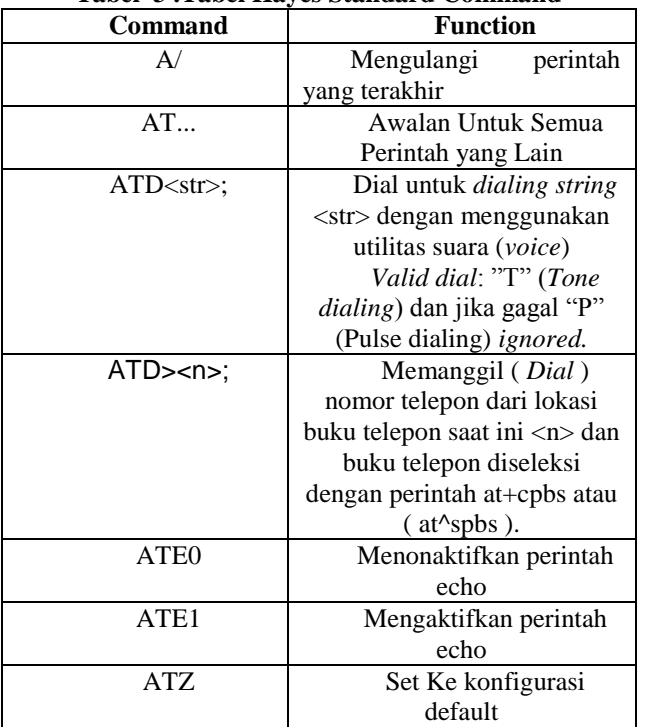

# **Tabel 3 .Tabel Hayes Standard Command**

Sedang tabel 4 di bawah menunjukkan Acknowledge untuk Komunikasi Data Normal

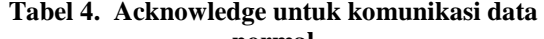

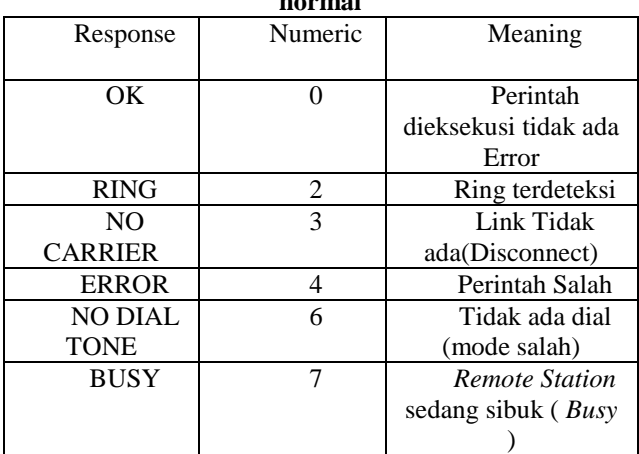

#### **6. DESAIN APLIKASI**

Sistem terdiri dari komponen-komponen sebagai berikut:

1. Komputer Server

- Webcam
- GSM Modem / handphone GSM
- Phone Modem
- Aplikasi Server
- 2. Komputer Client
	- Phone Modem
	- Aplikasi client

Aplikasi ini terbagi menjadi dua bagian, yaitu aplikasi server (gateway) dan aplikasi client. Fitur pada aplikasi server adalah:

- 1. Mengambil frame gambar dari webcam dan disimpan kedalam sebuah file gambar (*\*.jpg*).
- 2. Menerima SMS dari user yang melakukan permintaan *dial-up* dan langsung melakukan proses validasi atas isi SMS.
- 3. Melakukan *dial-up* ke internet setelah menerima SMS user yang telah divalidasi.
- 4. Mengirimkan pesan SMS ke user yaitu IP publik yang didapatkan setelah *dialing* ke internet..
- 5. Mengirimkan gambar hasil *capturing* dari webcam ke komputer client secara periodik.

Sedangkan pada aplikasi client memiliki fiturfitur sebagai berikut:

- 1. Koneksi ke komputer server
- 2. Mengolah frame gambar yang dikirim oleh server untuk ditampilkan ke viewer.

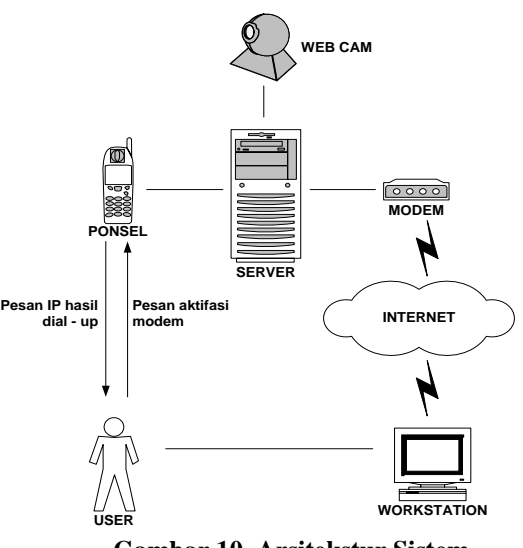

**Gambar 10. Arsitekstur Sistem**

# **7. HASIL UJI COBA**

Pada uji coba yang dilakukan ini akan diberikan beberapa skenario uji coba untuk mengetahui fungsionalitas-fungsionalitas per bagian dari sistem.

1. Uji Coba Skenario Pengambilan Gambar dari webcam

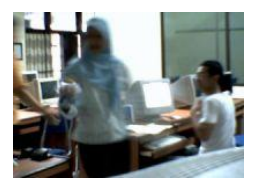

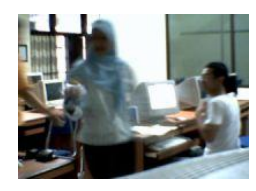

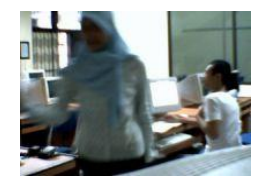

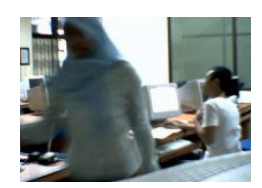

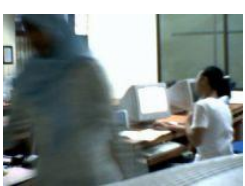

**Gambar 11. Uji snapshot gambar dari webcam tiap 0.5 detik**

Gambar 11 menunjukkan bahwa hasil ujicoba pengambilan gambar berjalan dengan baik dengan frame rate yang cukup tinggi.

2. Uji Coba Skenario Pengiriman Gambar

Ujicoba dilakukan dalam dua lingkungan yaitu LAN dan Internet. Ujicoba di LAN digunakan untuk mengetahui parameter yang ideal yaitu bandwith yang dibutuhkan sistem. Ujicoba di internet untuk mengetahui hasil implementasi sistem di lingkungan yang sebenarnya.

Ujicoba internet dilakukan dalakukan dalam dua range waktu

- Pukul 11.00 13.00 WIB
- Pukul 00.00 02.00 WIB

# **Tabel 4 Hasil Perhitungan Pada LAN**

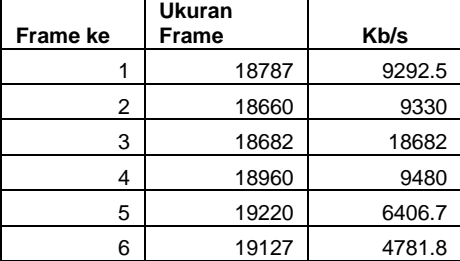

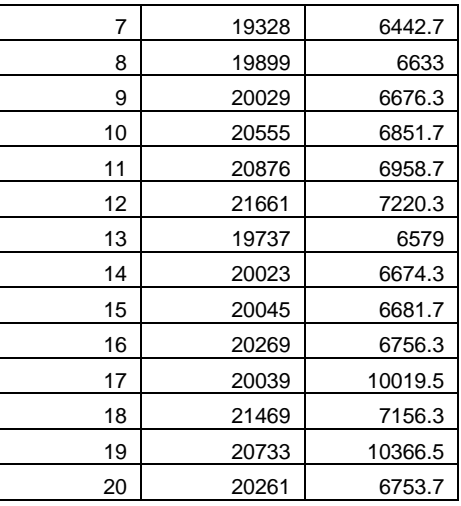

Bandwith yang dibutuhkan dalam lingkungan ideal rata-rata bps  $(20 \text{ frame}) = 79871.5$  bps atau 80 Kbps

#### **Tabel 5. Hasil Perhitungan Pada Internet 1**

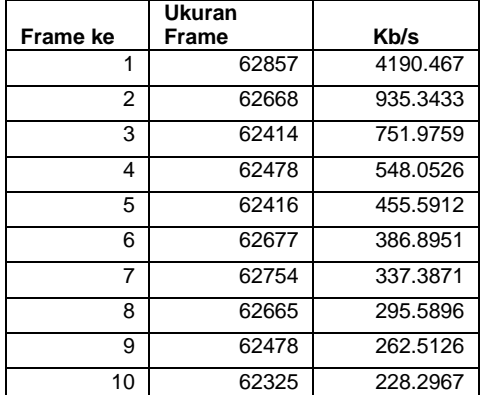

Hasil Ujicoba Internet (1)

- Total paket yang diterima adalah 625,732 KB
- Rata-rata kecepatan pengiriman adalah 8.392.111 Byte atau 8.4 KB
- Rasio dari kondisi ideal  $8.4 / 80 = 10.5$  %
- Total biaya penerimaan menggunakan Telkom Flexi adalah 625,732 x Rp. 5,00 = Rp. 3.128,66

**Tabel 6. Hasil Perhitungan Pada Internet 2**

| Frame ke | Ukuran<br>Frame | Kb/s     |
|----------|-----------------|----------|
| 48533    | 48533           | 4412.091 |
| 49682    | 49682           | 1552.563 |
| 51051    | 51051           | 1086.191 |
| 50621    | 50621           | 744.4265 |
| 49769    | 49769           | 565.5568 |
| 50961    | 50961           | 450.9823 |
| 50392    | 50392           | 390.6357 |
| 50914    | 50914           | 348.726  |
| 50043    | 50043           | 303.2909 |
| 50014    | 50014           | 271.8152 |

Hasil Ujicoba Internet (2)

- Total paket yang diterima adalah: 501,980 Kb
- Rata-rata kecepatan pengiriman adalah 10.126,28 bps atau 10,1 Kbps
- Rasio dari kondisi ideal  $10,1 / 80 = 12,6%$
- Total biaya penerimaan menggunakan Telkom Flexi adalah 501,980 x Rp. 5,00 = Rp. 2.509,90

Berikut adalah perbandingan kecepatan dari ketiga ujicoba diatas

- 1. LAN : 80 Kb/s
- 2. Internet
	- o Pukul 13.00 13.00 WIB : 8.4 Kb/s Rasio dari kondisi ideal : 10.5 %
	- o Pukul 00.00 01.00 WIB: 10,1 Kb/s Rasio dari kondisi ideal: 12,6%

# **8. KESIMPULAN**

Setelah dilakukan serangkaian uji coba dan analisa terhadap perangkat lunak yang dibuat, maka dapat diambil kesimpulan sebagai berikut:

- 1. Berdasarkan uji coba yang telah dilakukan, aplikasi yang telah dibuat dapat digunakan untuk mengirimkan streaming gambar sehingga dapat melihat kondisi rumah.
- 2. Pengiriman gambar pada aplikasi memiliki performa yang berbeda-beda bergantung pada halhal sebagai berikut:
	- a. Bandwith yang disediakan oleh DISP yang menyediakan koneksi internet pada sistem.
	- b. Waktu. Sistem berjalan optimal jika dijalankan pada waktu malam hari, yaitu dimana jalur internet tidak begitu padat.

# **9. SARAN**

Berdasarkan hasil evaluasi yang dilakukan terhadap sistem, saran yang perlu dipertimbangkan dalam pengembangan aplikasi ini, yaitu peningkatan kompresi tiap frame gambar yang dikirim perlu dilakukan untuk mengurangi beban di internet sehingga pengiriman tiap frame lebih cepat.

# **10. DAFTAR PUSTAKA**

- 1. Franklin, Carl, *Visual Basic Internet Programming*, Canada : John Wiley & Sons Inc, 1996.
- 2. Will Barden, *Winscok Complete Reference*, [http://www.winsockvb.com/,](http://www.winsockvb.com/) 2002.
- 3. Gritsch, Markus, *A Win32 Python Extension for Accessing Video Devices,*  <http://videocapture.sourceforge.net/>
- 4. Fernando, [Thushan,](http://www.developerfusion.co.uk/profile/2753) *Controlling Dial Up Networking using the WinInet API,*  <http://www.developerfusion.co.uk/show/1920/>
- 5. *Using the Communications Control*, Microsoft Corporation, http://msdn. microsoft.com/library/, 2005.
- 6. Lundh, Fredrik and Matthew Ellis, *Python Imaging Overview*, [www.pythonware.com/ products/pil/pil](http://www.pythonware.com/%20products/pil/pil-handbook.pdf)[handbook.pdf,](http://www.pythonware.com/%20products/pil/pil-handbook.pdf) 2002
- 7. Scata, [Marcello,](http://www.marcelloscata.com/) *SMS PDU-Mode*, [http://www.gsmworld.it,](http://www.gsmworld.it/) 1997-2002
- 8. Kabeen, Ken, *Image Compression and Discrate Cosine Transform*, [http://online.redwoods.cc.ca.us/instruct/](http://online.redwoods.cc.ca.us/instruct/%20darnold/laproj/Fall98/PKen/dct.pdf)  [darnold/laproj/Fall98/PKen/dct.pdf](http://online.redwoods.cc.ca.us/instruct/%20darnold/laproj/Fall98/PKen/dct.pdf)
- 9. *Image Compression Comparison & Image Transform Coding for JPEG Image Compression Algorithm*, <http://www.dspexperts.com/dsp/projects/dctcomp/>